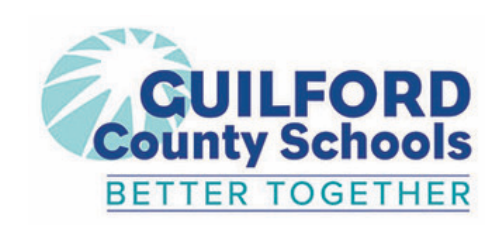

## **Hey Guilford County School District blast off into reading!**

Take your reading to new heights this year with Beanstack. We want our students to keep reading all year long! Track your reading every day in Beanstack to earn badges and grow your reading habits.

## What is Beanstack?

Beanstack makes it easy to track everything you read, whether it's a book, e-book, audiobook, or even the back of the cereal box! See everything you've read, share reading with friends, and keep your daily reading streak alive. Get motivated to meet your reading goals with new reading challenges and virtual badges.

## Just head to Clever and click on the Beanstack icon to get started!

Your Challenge

**STELLAR!** 

## O There's an app for that! Search for your School's Name To download the Beanstack app, visit the Apple App Store or Google Play Store and search for " Beanstack." Or scan this QR code to go right there! Once you're in the app, choose " At my library, school, or bookstore," and then search for your school. Sign in via Clever and start logging! **Launch the Beanstack** App and Select 'School, Library, or Bookstore'